# How to submit directly via Gateway's Broker Portal

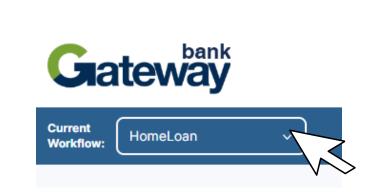

Locate the drop-down menu on top right-hand side and select the relevant workflow: either Commercial Lending or Home Loan.

| Case                                 | Save Nast                                    |
|--------------------------------------|----------------------------------------------|
| Loan Purpose Assets                  | Loan Purpose                                 |
| Income                               | What are you looking to do today? *          |
| Liabilities                          | What loan type are you wanting to apply for? |
| Deposit & Security     Your Evidence | · · · · · · · · · · · · · · · · · · ·        |
| Ready To Go                          |                                              |
| (j) Details                          | Broker credit submission notes               |
| Case ID: D5GA0T08CZ68DYD0            |                                              |
| Entity:trfinancialservices_smart     | <i>h</i>                                     |
| Brand: gateway                       | 500 100                                      |

You will then get directed to this page and see a list of tabs that need to be completed one by one.

#### 2

| ases           |           |                  |       |                |    |                  |     |
|----------------|-----------|------------------|-------|----------------|----|------------------|-----|
| Search         |           | Stages           |       |                |    |                  |     |
| Customer       | ~         | Stage Name       | e     | Action require | ed | Managed by me    | All |
|                |           | Data Captur      | re    | -              |    | -                | 19  |
|                | $\otimes$ | NextGen Revi     | ew    | -              |    | -                | 4   |
| Search         |           | Loan Coordina    | tion  | -              |    | -                | 1   |
|                |           | Create Member    | rship | -              |    | -                | 1   |
|                |           | Waiting Doc      | s     | -              |    | -                | 1   |
|                |           | Settlement Boo   | oked  | -              |    | -                | 2   |
| NextGen Review |           |                  |       |                |    |                  |     |
| Assigned To    |           | Case Id          | ÷     | Name           | ÷  | Last Progression | -   |
| Unassigned     | Ue        | SHSC30PBXSH0823  |       | Test Test      |    | 24 days ago      |     |
| Operator       | R\        | /PTIQ09DDJFHWX5  |       | Chris Dep      |    | 4 days ago       |     |
| Unassigned     |           | JTJBAI0IIX3BVV7N |       | Lucy Test      |    | 2 days ago       |     |
| Unassigned     |           | PJRLIK0I1P1XNVG7 |       | Lucy Test      |    | 2 days ago       |     |

#### To begin your application, click the button 'New Application' on the left-hand side.

|                                 |                                              |    | Save Next |
|---------------------------------|----------------------------------------------|----|-----------|
| Case                            |                                              |    |           |
| Loan Purpose                    | Loss Dumon                                   |    |           |
| Assets                          | Loan Purpose                                 |    |           |
| Income                          | What are you looking to do today? *          |    |           |
| Liabilities                     |                                              | ~  |           |
| Deposit & Security              | What loan type are you wanting to apply for? |    |           |
| Your Evidence                   |                                              | ~  |           |
| Ready To Go                     |                                              |    |           |
| Roddy to co                     | Broker credit submission notes               |    |           |
| Details                         | Broker credit submission notes               |    |           |
| ase ID: D5GA0T08CZ68DYD0        |                                              |    |           |
| ntity:trfinancialservices_smart |                                              | le |           |
| rand: gateway                   |                                              |    |           |
|                                 |                                              |    | Save Next |

### Tab 1:Loan purpose

This is where you can complete the loan purpose and details (e.g. product type, number of applicants, loan amount, term etc.).

| Case                             | Previous                                                                                                    | Tab 2:                                                           |       |
|----------------------------------|----------------------------------------------------------------------------------------------------|------------------------------------------------------------------|-------|
| Loan Purpose                     | Applicant 1 Details                                                                                              |                                                                  |       |
| Applicant 1 Details              |                                                                                                    |                                                                  |       |
| Applicant 1 Living Expenses      | Are you an existing member? *                                                                                    | Applican                                                         | t     |
| Assets                           |                                                                                                    |                                                                  |       |
| Income                           | Are you a first home buyer? * If either applicants or their partner have owned property in Australia answer 'No' | details                                                          |       |
| Liabilities                      | ○ Yes ○ No                                                                                                    | uclans                                                           |       |
| Deposit & Security               | Title *                                                                                                    | This is where you can complete                                   |       |
| Your Evidence                    | ×                                                                                                    | This is where you can complete                                   |       |
| Ready To Go                      | First name *                                                                                                    | applicants personal details, fina<br>circumstances and consents. | ncial |
| (j) Details                      | Please use your name found on your ID documents                                                                  |                                                                  |       |
| Case ID: D5GA0T08CZ68DYD0        |                                                                                                    |                                                                  |       |
| Entity:trfinancialservices_smart | Middle name(s)                                                                                                   |                                                                  |       |
| Brand: gateway                   | Please use your name found on your ID documents                                                                  |                                                                  |       |
|                                  |                                                                                                    |                                                                  |       |
|                                  |                                                                                                    |                                                                  |       |
|                                  | Last name *                                                                                                    |                                                                  |       |
|                                  | Please use your name found on your ID documents                                                                  |                                                                  |       |
|                                  |                                                                                                    |                                                                  |       |
|                                  |                                                                                                    |                                                                  |       |

| Case                                 | Previous Save Next                                                                                                    |
|--------------------------------------|----------------------------------------------------------------------------------------------------|
| Loan Purpose                         | Identity verification                                                                                                    |
| Applicant 1 Details                  |                                                                                                    |
| Applicant 1 Identity<br>Verification | V Australian Electoral Roll                                                                                                    |
| Applicant 1 Living Expenses          | Australian Driver Licence                                                                                                    |
| Assets                               | Australian Passport                                                                                                    |
| Income                               | Australian Medicare Card                                                                                                    |
| Liabilities                          |                                                                                                    |
| Deposit & Security                   | If you cannot complete the electronic identity verification you can still submit your application and we will verify your identity later |
| Vour Evidence                        | I'd like to verify my Identity later                                                                                                    |
| Ready To Go                          |                                                                                                    |

### Tab 3: Identity verification

This is where you can enter identity verification details. If you cannot complete the electronic identity verification you can still submit your application and we will verify your identity at a later stage. If there are multiple applicants, tabs will appear for each applicant.

|                                                           | Previous Save Next                                                                                                    |              |
|-----------------------------------------------------------|----------------------------------------------------------------------------------------------------|--------------|
| Case                                                      |                                                                                                    | 1 <b>- T</b> |
| Loan Purpose                                              |                                                                                                    | _            |
| Applicant 1 Details                                       | Living Expenses                                                                                                    |              |
| <ul> <li>Applicant 1 Identity<br/>Verification</li> </ul> | Samyam, tell us about your living expenses                                                                                                    |              |
| Applicant 1 Living Expenses                               | Are your living expenses: *  • Your share O Total for your household                                                                                                    | E            |
| Assets                                                    |                                                                                                    |              |
| Income                                                    | Please enter your estimated household living expenses for the following categories                                                                                                    | ;            |
| Liabilities                                               | Expenses                                                                                                    |              |
| Deposit & Security                                        | Clothing and personal care<br>Clothing, footwear, personal care products, cosmetics, hair services and accessories (including travel goods, handbags, umbrelias, wallets, baby-goods) |              |
| Vour Evidence                                             | \$0.00 Veekly ~                                                                                                    |              |
| Ready To Go                                               |                                                                                                    |              |
|                                                           | Groceries                                                                                                    |              |
| (i) Details                                               | Food and non-alcoholic beverages, tolletries and cleaning products                                                                                                    |              |
| Case ID: D5GA0T08CZ68DYD0                                 | \$0.00 Weekly ~                                                                                                    |              |
| Entity:trfinancialservices_smart<br>Brand: gateway        | Medical and health Medical and health Medical and health care services including GPs, specialists, medicines, pharmaceuticals and prescriptions. Excludes health insurance            |              |
|                                                           | \$0.00 Weekly ~                                                                                                    |              |
|                                                           |                                                                                                    |              |

# Tab 4: Living expenses

This is where you can complete applicants living expenses.

|                                   | Previous                                                 | Save Next |
|-----------------------------------|----------------------------------------------------------|-----------|
| Case                              |                                                          |           |
| Loan Purpose                      | Your assets                                              |           |
| Applicant 1 Details               |                                                          |           |
| Applicant 1 Identity Verification | What types of assets do you own?                         |           |
| Applicant 1 Living Expenses       | Other Assets                                             |           |
| Ø Assets                          |                                                          |           |
| Income                            | Your savings                                             |           |
| Liabilities                       |                                                          |           |
| Deposit & Security                | Where are your savings held? *                           |           |
| Your Evidence                     | Gateway Bank                                             |           |
| Ready To Go                       | What is the total of all your savings? *                 |           |
| j) Details                        | \$300,000.00                                             |           |
| Case ID: D5GA0T08CZ68DYD0         |                                                          |           |
| Entity:trfinancialservices_smart  |                                                          |           |
| Brand: gateway                    | Contents                                                 |           |
|                                   | What is the total value of your insured home contents? * |           |
|                                   | \$                                                       |           |
|                                   |                                                          |           |
|                                   | Previous                                                 | Save Next |

### Tab 5: Assets

#### This is where you can complete applicants' assets.

| Previous                                                                                                    |
|----------------------------------------------------------------------------------------------------|
|                                                                                                    |
| Employment income                                                                                                    |
|                                                                                                    |
| Samyam, tell us about your current employment                                                                                                    |
| What best describes your current employment? *                                                                                                    |
| <ul> <li>I'm an employee I'm self employed I'm not currently working</li> <li>I'm retired</li> </ul>                                                                                                    |
|                                                                                                    |
| Who is your Employer? •                                                                                                    |
| ABCD Company                                                                                                    |
|                                                                                                    |
| What basis are you employed? *                                                                                                    |
| Full/Part time Casual Contract Other                                                                                                    |
| What is your occupation? *                                                                                                    |
| General Manager                                                                                                    |
|                                                                                                    |
| What is your salary/wage ?                                                                                                    |
| \$100,000.00 Annually ~                                                                                                    |
| Is this Gross (before income tax) or Net (after income tax)?   Gross Net  How long have you been employed by ABCD Company?   3 - 5 years  V                                                                                  |
| Illion Document ID Please provide the Illion document ID for the application if present Mon document & puncters Subservy permission to view the bank subservents callected for at the individuality in this taue application |
| Other income Do you receive other types of income? * O Yes No                                                                                                    |
|                                                                                                    |

Save Next

Save

### Tab 7: Income

This is where you can complete applicants' income.

|                                      | Previous                                                                                                    | Save Next |
|--------------------------------------|----------------------------------------------------------------------------------------------------|-----------|
| Case                                 |                                                                                                    |           |
| 🕑 Loan Purpose                       | Marrie Baltilitaia a                                                                                                    |           |
| Applicant 1 Details                  | Your liabilities                                                                                                    |           |
| Applicant 1 Identity<br>Verification | To give us an understanding of your financial situation, tell us <b>what you owe</b> on this page.                                                |           |
| Applicant 1 Living Expenses          | Remember:<br>To pause your application click "Continue Later" at the bottom of this page.                                                         |           |
| Assets                               | To speak to one of our Lending Consultants, call us on 1300 302 474, Monday to Friday, 8 AM - 6 PM (AEST).                                        |           |
|                                      |                                                                                                    |           |
| Ziabilities                          |                                                                                                    |           |
| Deposit & Security                   | Other loans & credit facilities                                                                                                    |           |
| Your Evidence                        | Do you have <b>other</b> credit facilities?                                                                                                    |           |
| Ready To Go                          | These can include, personal loans, credit cards, overdrafts, interest free purchases, store cards or rental arrangements for<br>personal effects. |           |
| ) Details                            | ○ Yes ○ No                                                                                                    |           |
| -                                    |                                                                                                    |           |
| Case ID: D5GA0T08CZ68DYD0            | Previous                                                                                                    | Save Next |
| Entity:trfinancialservices_smart     | Previous                                                                                                    | Save Next |
| Brand: gateway                       |                                                                                                    |           |

### Tab 6: Liabilities

This is where you can complete applicants' Liabilities.

|                                                           | Previous Save Next                                                                                                    |
|-----------------------------------------------------------|----------------------------------------------------------------------------------------------------|
| Case                                                      |                                                                                                    |
| Loan Purpose                                              | Other deposit & security                                                                                                    |
| Applicant 1 Details                                       |                                                                                                    |
| <ul> <li>Applicant 1 Identity<br/>Verification</li> </ul> | Use this page if you have money for a deposit that is not coming from your own savings or if you plan on securing this loan with property other than property you intend on purchasing.                              |
| Applicant 1 Living Expenses                               | If you are unsure how to respond, simply skip to the next page and continue with your application, a Lending Consultant will be more than happy to review these options with you when your application is submitted. |
| Assets                                                    |                                                                                                    |
| Income                                                    | Funds from money gifted?                                                                                                    |
| Liabilities                                               |                                                                                                    |
| Ø Deposit & Security                                      | Funds from the sale of an asset?                                                                                                    |
| Your Evidence                                             | Ÿ                                                                                                    |
| Ready To Go                                               | Do you have guarantors offering security?                                                                                                    |
| (j) Details                                               |                                                                                                    |
| Case ID: D5GA0T08CZ68DYD0                                 |                                                                                                    |
| Entity:trfinancialservices_smart                          | Previous Save Next                                                                                                    |
| Brand: gateway                                            |                                                                                                    |

# Tab 9: Deposits & Security

This is where you can complete any gifted funds, or sale of an asset.

#### Tab 10: Your evidence

| Case                              |                                                                                                    |
|-----------------------------------|----------------------------------------------------------------------------------------------------|
| Loan Purpose                      | Application summary and concept                                                                                                    |
| Applicant 1 Details               | Application summary and consent                                                                                                    |
| Applicant 1 Identity Verification | The application summary and consent form has now been emailed to you. Once signed, please return here to the 'Your Evidence' screen and upload a copy of the signed form before proceeding to submit the application. |
| Applicant 1 Living Expenses       | Signed consent form *                                                                                                    |
| Assets                            | No file uploaded Choose                                                                                                    |
| Income                            |                                                                                                    |
| Liabilities                       |                                                                                                    |
| Deposit & Security                | Your evidence                                                                                                    |
| Your Evidence                     |                                                                                                    |
| Ready To Go                       | To speed up the loan assessment process, it is beneficial if you upload evidence of your income, liabilities and savings as part of this application.                                                                 |
| 1 Details                         | If you don't have these documents handy, that's OK, we will ask for them once you submit your application.                                                                                                    |
| Case ID: D5GA0T08CZ68DYD0         |                                                                                                    |
| Entity:trfinancialservices_smart  | Do you have income, liability and savings evidence handy? *                                                                                                    |
| Brand: gateway                    | Yes No, I'd prefer to submit and complete this step later                                                                                                    |
|                                   |                                                                                                    |
|                                   |                                                                                                    |

Your application summary and consent form will automatically be emailed to your registered email address. Complete the consent form and upload before submitting the final application.

### Option to Retrigger Consent form

| meLoan               |            |                |                 | New A          | pplication | HomeLoan     | 1                        |                |                                   |
|----------------------|------------|----------------|-----------------|----------------|------------|--------------|--------------------------|----------------|-----------------------------------|
| ases                 |            |                |                 |                |            | → Case Ac    | tions                    |                |                                   |
| Search               |            | Stages         |                 |                |            |              | View Questions           |                | Resend Consent Form               |
| Customer             | ~          | Stage Name     | Action required | Managed by me  | All        | () Status    |                          | 🗊 Details      |                                   |
|                      | $\otimes$  | Data Capture   | 1               | -              | -          | Stage        | Data Capture             | Case Id        | EXLAIV0JE7BBQJXI                  |
| Search               |            | NextGen Review | -               | 1              | -          | Form         | HomeLoan                 | Started        | Oct 19, 2023 11:54:38 AM (4 hours |
| Search               |            | Not Proceeding | -               | 1              | •          |              | homezoun                 | Last Modified  | Oct 19, 2023 11:57:35 AM (4 hours |
|                      |            |                |                 |                |            |              |                          | Entity / Brand | testingba_conn / gateway          |
| Data Capture / Assig | jned to me | e              |                 |                |            |              |                          | Assigned To    | Samyam Broker                     |
| Assigned To          |            | Case Id        | Name            | Last Progressi | on         |              |                          |                |                                   |
| Samyam Broker        | EXI        | LAIVOJE7BBQJXI | Test Applicant  | 4 hours ago    |            | ② Custome    | ers & Related Users      |                |                                   |
|                      |            |                |                 |                |            | Customers    |                          |                |                                   |
|                      |            |                |                 |                |            |              |                          |                |                                   |
|                      |            |                |                 |                |            | Name:        | Test Applicant (Primary) |                |                                   |
|                      |            |                |                 |                |            | Relationship | D: Applicant1            |                |                                   |
|                      |            |                |                 |                |            | Identifier:  |                          |                |                                   |
|                      |            |                |                 |                |            | Mobile:      | 04000000                 |                |                                   |
|                      |            |                |                 |                |            | Email:       |                          |                |                                   |

#### **Option to Retrigger Consent form**

Brokers are now able to request a new consent form by simply clicking "Retrigger Consent Form" button located in the Application Summary. This feature is particularly useful when adjustments need to be made to the application. Subsequently, a revised consent form will be sent to the broker via email, incorporating the changes made within the application.

Note: This feature is only available before the application is submitted. Once the application is submitted, brokers will not be able to request a new consent form.

#### Your evidence

To speed up the loan assessment process, it is beneficial if you upload evidence of your income, liabilities and savings as part of this application.

If you don't have these documents handy, that's OK, we will ask for them once you submit your application.

Do you have income, liability and savings evidence handy? \*

Yes O No, I'd prefer to submit and complete this step later

OK let's gather your evidence, noting only the following file types can be uploaded: PDF.

Please ensure you click the "Upload" button after you have selected the document you want to upload

#### Other supporting documents

Please attach ID for each applicant including a Medicare card plus either a current Drivers License or Australian passport.

#### Upload file

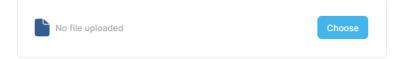

Add additional documents

## Tab 11 continued: Your evidence

Select 'Yes' to upload evidence and the portal will automatically generate fields for you to upload supporting documents.

Note: Based on the information provided in your application, the portal will automatically generate what you need to upload, according to your scenario.

|                                                               | Previous Save Submit                                                                                                    |
|---------------------------------------------------------------|----------------------------------------------------------------------------------------------------|
| Case                                                          |                                                                                                    |
| Loan Purpose                                                  |                                                                                                    |
| Applicant 1 Details                                           | You're nearly there!                                                                                                    |
| Applicant 1 Identity<br>Verification                          | Your loan application to purchase 20 Bond Street, Hurstville is ready to be submitted.                                                                                                    |
| Applicant 1 Living Expenses                                   | Before you hit submit please review your application to ensure the information you have provided is accurate.                                                                                                    |
| Assets                                                        | Your borrowing capacity based on what you have told us :                                                                                                    |
|                                                               | Requested loan amount: \$200,000.00                                                                                                    |
| Liabilities                                                   | Maximum serviceable loan amount*: \$650,000.00                                                                                                    |
| Deposit & Security                                            | Declarations and Acknowledgement                                                                                                    |
| Your Evidence                                                 | <ul> <li>I/We declare that the information given in this application is true, correct and complete and that I/we have never committed any act of Bankruptcy or<br/>had any judgements or legal proceedings against me/us.</li> </ul>                                                                                                    |
| 🧑 Ready To Go                                                 | <ul> <li>I/We understand Gateway may not provide a loan if my/our circumstances change before funding, including (but not limited to) changes to income,<br/>employment or other details.</li> </ul>                                                                                                    |
| 0.0.1                                                         | <ul> <li>I/We, the Applicant and Co-Applicants (if any), authorise and direct Gateway Bank to send loan and security documentation (if applicable) to the applicant/s or nominee, my/our representative and each guarantor (as applicable) electronically.</li> </ul>                                                                    |
| (i) Details                                                   | <ul> <li>I/We apply to become a Member of Gateway Bank ('Gateway') and to each be allotted one \$2 share. I/We authorise Gateway to deduct \$2 for each non Member from my/our loan proceeds, being the subscription price for one share.</li> </ul>                                                                                     |
| Case ID: D5GA0T08CZ68DYD0<br>Entity:trfinancialservices_smart | <ul> <li>By submitting this application, you acknowledge having read and understood the "Permission to obtain and disclose credit and personal information"<br/>terms (<u>Terms</u>) which can be accessed <u>here</u>. You authorise the persons and organisations named in the Terms to give and obtain credit and personal</li> </ul> |
| Brand: gateway                                                | information until your credit facility is repaid in full.                                                                                                    |
|                                                               | What happens once you submit?                                                                                                    |
|                                                               | <ul> <li>All applicants will receive an email confirming their application has been received. Included in this email will be a link to our Privacy Policy.</li> </ul>                                                                                                    |
|                                                               | Please check your junk folder or contact us if it does not arrive within the next two hours.                                                                                                    |
|                                                               | <ul> <li>Our Lending Consultant will review your application and be in touch to guide you through the next steps.</li> </ul>                                                                                                    |
|                                                               | If you require further assistance, please contact us on 1300 302 474, Monday to Friday, 8 AM - 6 PM (AEST), or email us at<br>enquiries@gatewaybank.com.au                                                                                                    |
|                                                               |                                                                                                    |

Save

# Tab 12: Ready to go

This is the final tab where you can check borrowing capacity and review declarations and acknowledgements.

#### Once you have a tick on every tab, you can submit.

#### Previous

#### Any questions?

Phone: 1800 752 575 (please quote your Broker ID)

Email: <a href="mailto:support@gatewaybank.com.au">support@gatewaybank.com.au</a>

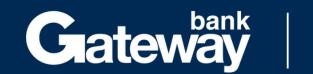

For your pocket & your planet